## **TCQi - Home: Accès a TCQi Mòduls**

Per accedir a cada un dels mòduls del TCQi, hi han dues vies segons quin sigui el mòdul:

Els mòduls que depenen d'un Projecte/Obra en concret, n'hi ha prou amb fer clic a la icona del mòdul que deitjem ubicat en la mateixa línia del nou projecte en TCQi Home.

 $\pmb{\times}$ 

Els mòduls que depenen de més d'un projecte/obra en concret, s'accedeix des de la icona **l'a**ubicat en la part superior dreta. Al clicar en la icona apareix la següent vista:

 $\pmb{\times}$ 

From:

Per més informació dels diferents mòduls i la forma d'accès, veure [Módulos TCQi](http://wiki.itec.cat/doku.php?id=ca:tcqi:tcqi_modulos:start)

Permanent link: **[http://wiki.itec.cat/doku.php?id=ca:tcqi:tcqi\\_modulos:tcqi\\_home:acceder\\_modulos&rev=1510583415](http://wiki.itec.cat/doku.php?id=ca:tcqi:tcqi_modulos:tcqi_home:acceder_modulos&rev=1510583415)**

Last update: **2017/11/13 14:30**

<http://wiki.itec.cat/> - **Wiki**

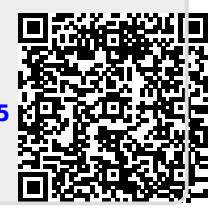